# Find genomic loci bound to transcription factors with CENTIPEDE

*Kamil Slowikowski*

#### *2016-05-11*

#### **Abstract**

This is a practical tutorial for running CENTIPEDE with DNase-Seq data. It explains how to prepare the data and how to run the analysis. The goal is to predict if a putative transcription factor binding site is actually bound or not. For details about the statistical models underlying the methods, please see (Pique-Regi, et al. 2011).

# **Contents**

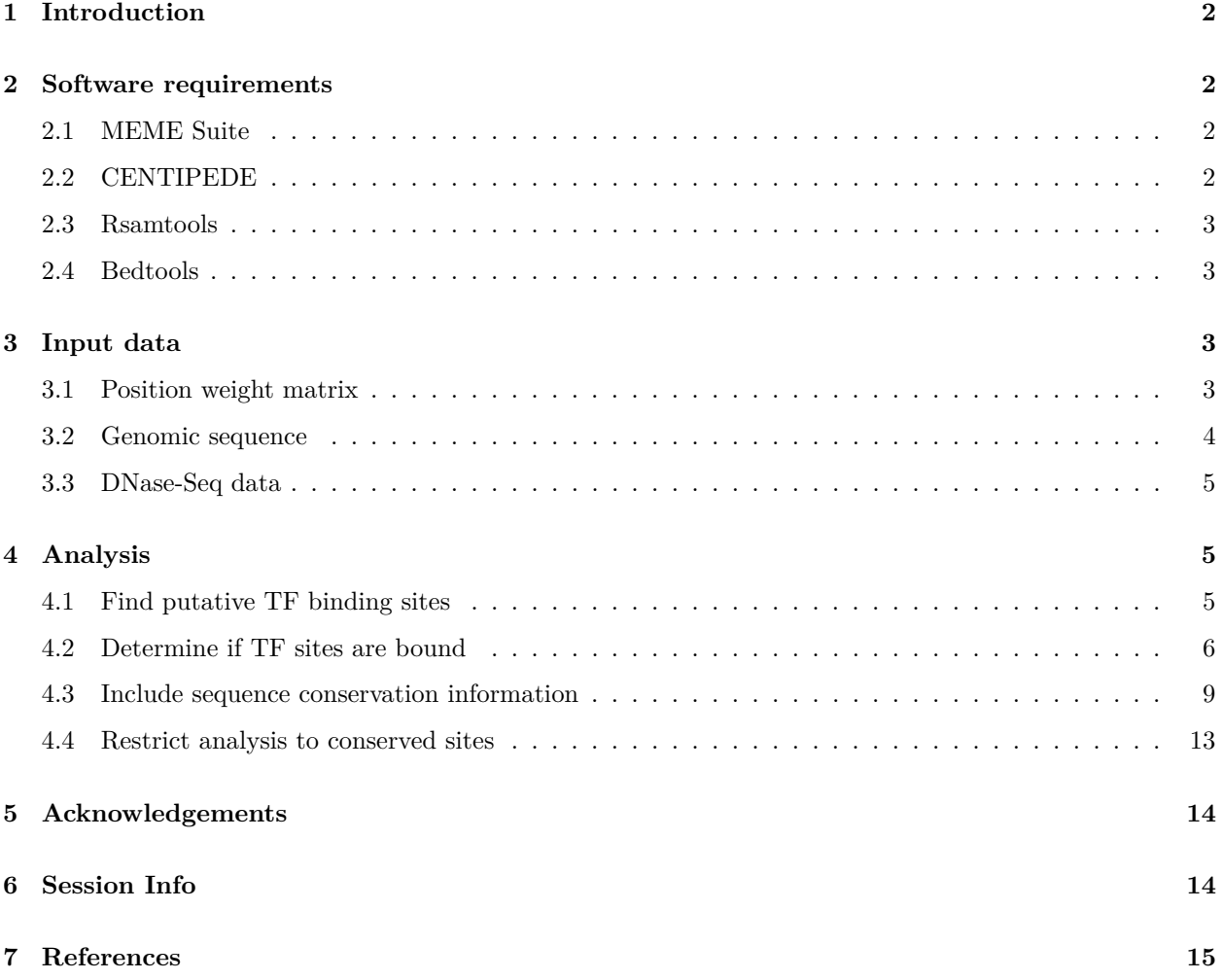

# <span id="page-1-0"></span>**1 Introduction**

[Transcription factors](https://en.wikipedia.org/wiki/Transcription_factor) (TFs) are proteins involved in the transcription of DNA to RNA. They bind to genomic DNA and regulate the transcription of nearby genes. Biologists can perform experiments to identify the specific sequences of nucleotides to which a TF can bind. These short sequences are called motifs. Computational biologists can use motifs to scan a genome and find sites where a TF is likely to bind. We can look for evidence that a putative site is actually bound by a TF by integrating open chromatin data from [DNase-Seq](https://en.wikipedia.org/wiki/DNase-Seq) experiments.

[CENTIPEDE](http://centipede.uchicago.edu/) is a computational method to infer if a region of the genome is bound by a particular TF. It uses information from a DNase-Seq experiment about the profile of reads surrounding a putative TF binding site. Further, it is able to incorporoate prior information such as sequence conservation across species. The method was created by [Roger Pique-Regi](https://sites.google.com/site/rpique/) and [Jacob Degner](https://sites.google.com/site/jfdegner/) when they were working in [Jonathan Pritchard'](http://pritchardlab.stanford.edu/home.html)s group at University of Chicago in 2011. Please see their [publication](http://www.ncbi.nlm.nih.gov/pubmed/21106904) for more details about how the method works.

# <span id="page-1-1"></span>**2 Software requirements**

- 1. [MEME Suite](http://meme-suite.org)
- 2. [CENTIPEDE](http://centipede.uchicago.edu/)
- 3. [Rsamtools](http://www.bioconductor.org/packages/release/bioc/html/Rsamtools.html)
- 4. [Bedtools](https://bedtools.readthedocs.org/en/latest/index.html)

#### <span id="page-1-2"></span>**2.1 MEME Suite**

Go to the MEME Suite download page to find the latest version of software:

<http://meme-suite.org/doc/download.html>

In this tutorial, I'll use version 4.10.1 patch 4:

```
wget http://meme-suite.org/meme-software/4.10.1/meme_4.10.1_4.tar.gz
tar xf meme_4.10.1_4.tar.gz
cd meme_4.10.1
./configure --prefix=$HOME/meme --with-url="http://meme-suite.org"
make
make install
```
Add the \$HOME/meme/bin folder to your PATH after you execute the above commands. You'll probably want to add this line to your .bashrc or similar.

**export** PATH="\$PATH:\$HOME/meme/bin"

#### <span id="page-1-3"></span>**2.2 CENTIPEDE**

CENTIPEDE is an R package, so you must download and install [R](http://www.r-project.org/) if you don't already have it installed.

Next, install CENTIPEDE with these commands in your shell (not in R):

```
wget http://download.r-forge.r-project.org/src/contrib/CENTIPEDE_1.2.tar.gz
R CMD INSTALL CENTIPEDE_1.2.tar.gz
```
Afterwards you should be able to run CENTIPEDE in an R session:

```
library(CENTIPEDE)
example(fitCentipede)
```
Finally, install the CENTIPEDE tutorial package:

```
install.packages("devtools")
devtools::install_github("slowkow/CENTIPEDE.tutorial")
```
#### <span id="page-2-0"></span>**2.3 Rsamtools**

Rsamtools is an R package available via [Bioconductor.](http://www.bioconductor.org) Install it in an R session like this:

```
source("http://bioconductor.org/biocLite.R")
biocLite("Rsamtools")
```
#### <span id="page-2-1"></span>**2.4 Bedtools**

Follow the instructions here to install Bedtools: [https://bedtools.readthedocs.org/en/latest/content/](https://bedtools.readthedocs.org/en/latest/content/installation.html) [installation.html](https://bedtools.readthedocs.org/en/latest/content/installation.html)

# <span id="page-2-2"></span>**3 Input data**

**cat** M6496\_1.02.txt

To complete this tutorial, you will need three inputs:

- 1. A [position weight matrix](https://en.wikipedia.org/wiki/Position_weight_matrix) (PWM) for a transcription factor (TF).
- 2. Genomic sequence for the organism of interest.
- 3. DNase-Seq data for the cell type of interest.

#### <span id="page-2-3"></span>**3.1 Position weight matrix**

You can download thousands of motifs for many different organisms, collated from multiple different databases, all bundled in a single archive from the MEME Suite webpage if you click "Motif Databases" here: <http://meme-suite.org/doc/download.html>

In this tutorial, we'll just focus on a single PWM for the human [STAT4](http://cisbp.ccbr.utoronto.ca/TFreport.php?searchTF=T148408_1.02) gene, taken from version 1.02 of the [CISBP](http://cisbp.ccbr.utoronto.ca/) database:

**wget** http://cisbp.ccbr.utoronto.ca/data/1.02/DataFiles/PWMs/Files/M6496\_1.02.txt

```
Pos A C G T
1 0.152046783625731 0.233918128654971 0.087719298245614 0.526315789473684
2 0.0 0.0 0.0409356725146199 0.95906432748538
3 0.0 0.0467836257309942 0.0 0.953216374269006
4 0.198830409356725 0.666666666666667 0.0467836257309942 0.087719298245614
```
5 0.181286549707602 0.725146198830409 0.0 0.0935672514619883 6 0.257309941520468 0.514619883040936 0.192982456140351 0.0350877192982456 7 0.701754385964912 0.192982456140351 0.105263157894737 0.0 8 0.0 0.0409356725146199 0.853801169590643 0.105263157894737 9 0.95906432748538 0.0 0.0409356725146199 0.0 10 1.0 0.0 0.0 0.0 11 0.514619883040936 0.105263157894737 0.233918128654971 0.146198830409357 12 0.578947368421053 0.175438596491228 0.0467836257309942 0.198830409356725 13 0.244152046783626 0.25 0.402046783625731 0.103801169590643

You can use the matrix2meme utility provided in the [MEME Suite](http://meme-suite.org) to create a file in [MEME format.](http://meme-suite.org/doc/meme-format.html)

**matrix2meme < <(tail** -n+2 M6496\_1.02.txt **| cut** -f2-**) >** M6496\_1.02.meme

**cat** M6496\_1.02.meme

MEME version 4.4

ALPHABET= ACGT

strands: + -

Background letter frequencies (from uniform background): A 0.25000 C 0.25000 G 0.25000 T 0.25000

MOTIF 1 TTTCCVAGAAAAN

```
letter-probability matrix: alength= 4 w= 13 nsites= 20 E= 0
 0.152047 0.233918 0.087719 0.526316
 0.000000 0.000000 0.040936 0.959064
 0.000000 0.046784 0.000000 0.953216
 0.198830 0.666667 0.046784 0.087719
 0.181287  0.725146  0.000000  0.093567
 0.257310 0.514620 0.192982 0.035088
 0.701754 0.192982 0.105263 0.000000
 0.000000 0.040936 0.853801 0.105263
 0.959064 0.000000 0.040936 0.000000
 1.000000 0.000000 0.000000 0.000000
 0.514620 0.105263 0.233918 0.146199
 0.578947 0.175439 0.046784 0.198830
 0.244152 0.250000 0.402047 0.103801
```
#### <span id="page-3-0"></span>**3.2 Genomic sequence**

We'll use the UCSC human reference genome version hg19. You can download the reference genome [here,](http://hgdownload.cse.ucsc.edu/goldenpath/hg19/chromosomes/) or follow these commands:

```
wget "http://hgdownload.cse.ucsc.edu/goldenPath/hg19/bigZips/chromFaMasked.tar.gz"
tar -xzvf chromFaMasked.tar.gz
gunzip -c chr*.fa.masked > hg19.fa
```
#### <span id="page-4-0"></span>**3.3 DNase-Seq data**

We'll use [DNase-Seq data from human fibroblast cells](https://www.encodeproject.org/experiments/ENCSR000EIR/) downloaded from the [ENCODE Project](https://www.encodeproject.org/) portal. In order to use this data with CENTIPEDE, we need two things:

- 1. The mapped reads in [BAM](https://samtools.github.io/hts-specs/SAMv1.pdf) format, so we can count the number of read starts at each genomic position.
- 2. Called peaks in ENCODE [narrowPeak](https://genome.ucsc.edu/FAQ/FAQformat.html#format12) format, indicating genomic loci where there is enrichment of signal based on pooled normalized data.

Download the files:

```
# 2.12 MB
wget --no-check-certificate \
 https://www.encodeproject.org/files/ENCFF001UUQ/@@download/ENCFF001UUQ.bed.gz
# 4.4 GB
wget --no-check-certificate \
 https://www.encodeproject.org/files/ENCFF000SHS/@@download/ENCFF000SHS.bam
```
### <span id="page-4-1"></span>**4 Analysis**

#### <span id="page-4-2"></span>**4.1 Find putative TF binding sites**

Select the most statistically significant DNase-Seq peaks with  $P < 1e-8$ :

```
dnase=ENCFF001UUQ.narrowPeak.gz
dnase_gt8=ENCFF001UUQ_gt8.narrowPeak.gz
```
**zcat** \$dnase **| awk** '{if (\$8 > 8) print}' **| gzip >** \$dnase\_gt8

Obtain nucleotide sequences within these peaks:

```
genome=hg19.fa
dnase_fasta=ENCFF001UUQ_gt8.fa
```
**bedtools** getfasta -fi \$genome -bed \$dnase\_gt8 -fo \$dnase\_fasta

Search for sequences within these peaks that match the PWM:

```
meme=M6496_1.02.meme
sites=M6496_1.02.fimo.txt.gz
```
**fimo** --text --parse-genomic-coord \$meme \$dnase\_fasta **| gzip >** \$sites

**zcat** \$sites **| head**

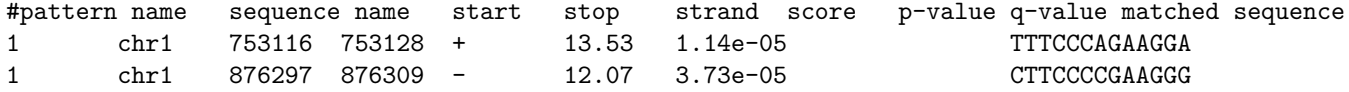

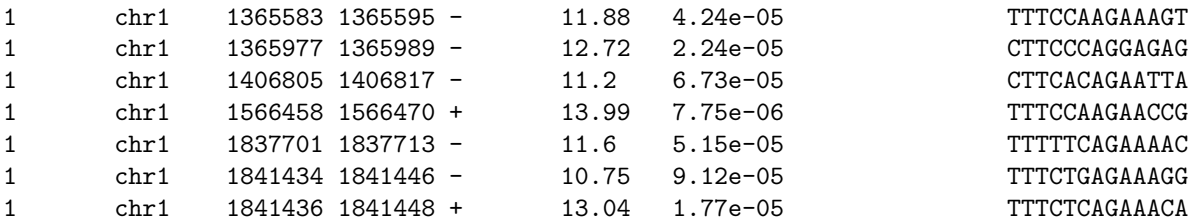

#### <span id="page-5-0"></span>**4.2 Determine if TF sites are bound**

Start an R session and load the code provided in the package that accompanies this tutorial:

```
library(Rsamtools)
library(CENTIPEDE)
```

```
# Install the tutorial package:
# install.packages("devtools")
# library(devtools)
# devtools::install_github("slowkow/CENTIPEDE.tutorial")
```

```
# Load the functions and example data:
library(CENTIPEDE.tutorial)
```
Count read start positions within 100 bp upstream or 100 bp downstream of the 13 bp PWM match sites that were assigned  $P < 1e-4$  by FIMO.

**Note:** The cen object from this step is included in the package, so you can skip this step to save time. If you wish to analyze other data or motifs, then you should call the centipede data function on your own files.

```
cen <- centipede_data(
  bam_file = "ENCFF000SHS.bam",
 fimo_file = "M6496_1.02.fimo.txt.gz",pvalue = 1e-4,
 flank_size = 100)
```
The cen object is a list with two elements:

- 1. regions is a dataframe with one row for each PWM region.
- 2. mat is a matrix with read counts for each PWM region.

Here are the selected PWM sites, including 100 bp flanks:

**head**(cen\$regions)

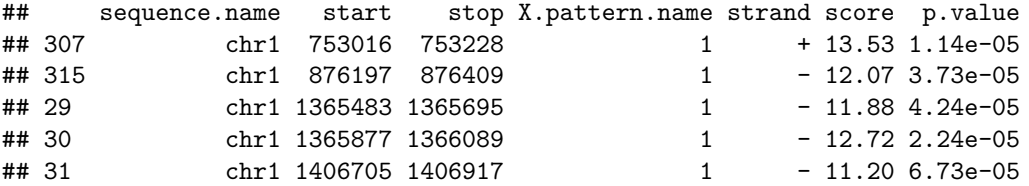

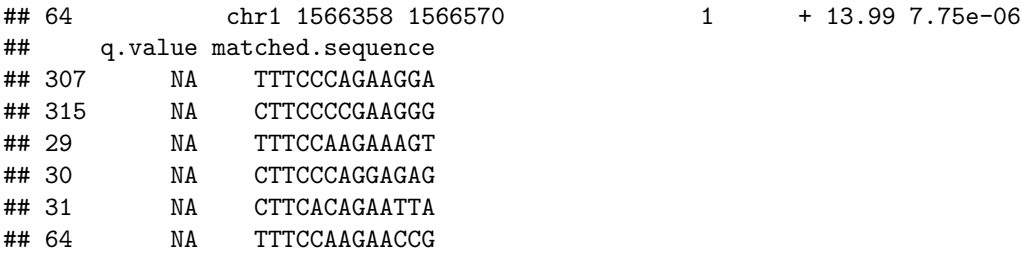

In the count matrix mat, reads on the positive strand are counted in the first 213 columns of the matrix, and reads on the negative strand are counted in the last 213 columns of the matrix.

Below, we can see the read start site counts for the region chr20:39657120-39657332. The positive strand is shown in blue on the left side of the plot (columns 1-213 in the count matrix). The negative strand is shown in red on the right side (columns 214-426 in the count matrix). The dotted lines indicate the 13 bases where the motif is located.

```
plot(cen$mat[2096,], xlab = "Position", ylab = "Read Start Sites", type = "h",
     col = rep(c("blue", "red"), each = 213))
abline(v = c(100, 113, 313, 326) + 0.5, lty = 2)
abline(v = 213 + 0.5)
```
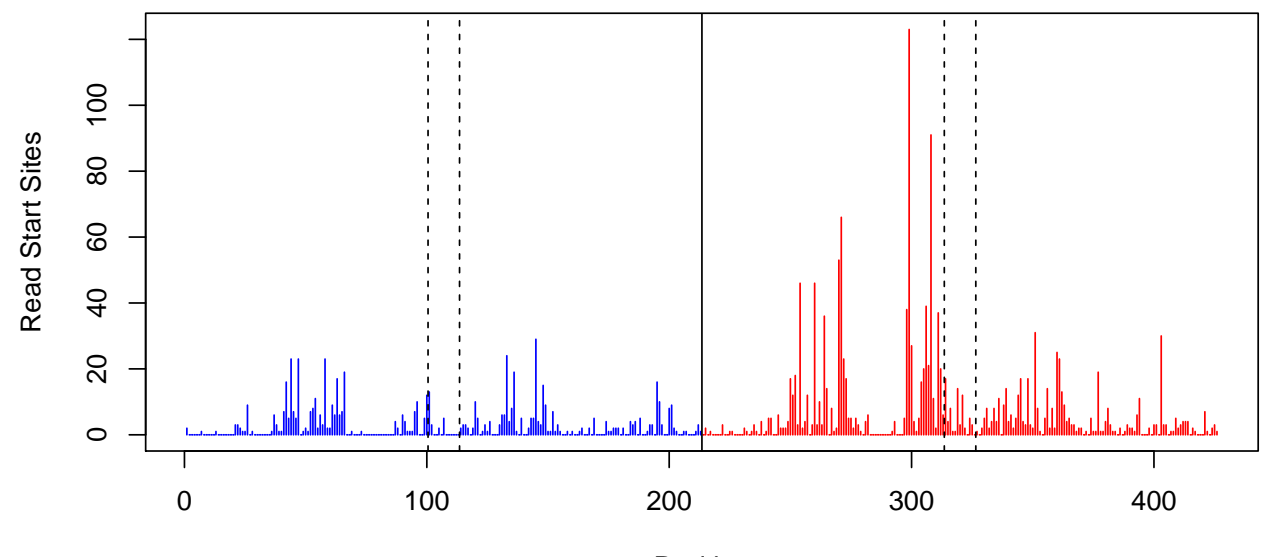

Position

We can see how many read starts occur in each region:

```
rowSums(cen$mat)[1:10]
```
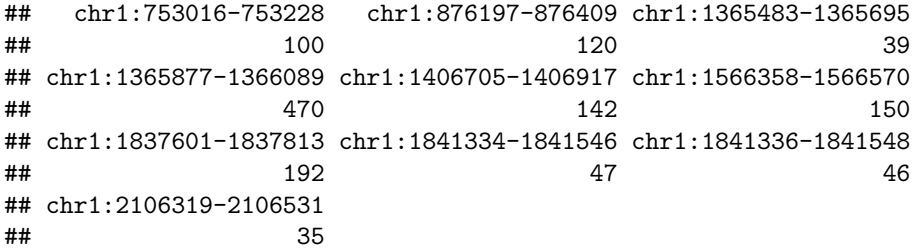

Finally, we can use CENTIPEDE to compute the posterior probability that a TF is bound at each peak:

```
library(CENTIPEDE)
```

```
fit <- fitCentipede(
  Xlist = list(DNase = cen$mat),
  Y = as.matrix(data.frame(
    Intercept = rep(1, nrow(cen$mat))
  ))
)
```

```
## Warning in cor(LogRatios, PriorLogRatio): the standard deviation is zero
```
How many sites have a posterior probability of 1?

**sum**(fit\$PostPr == 1)

## [1] 462

Plot a heatmap of the count matrix for sites predicted to be bound by STAT4:

```
imageCutSitesCombined(cen$mat[fit$PostPr == 1,])
```
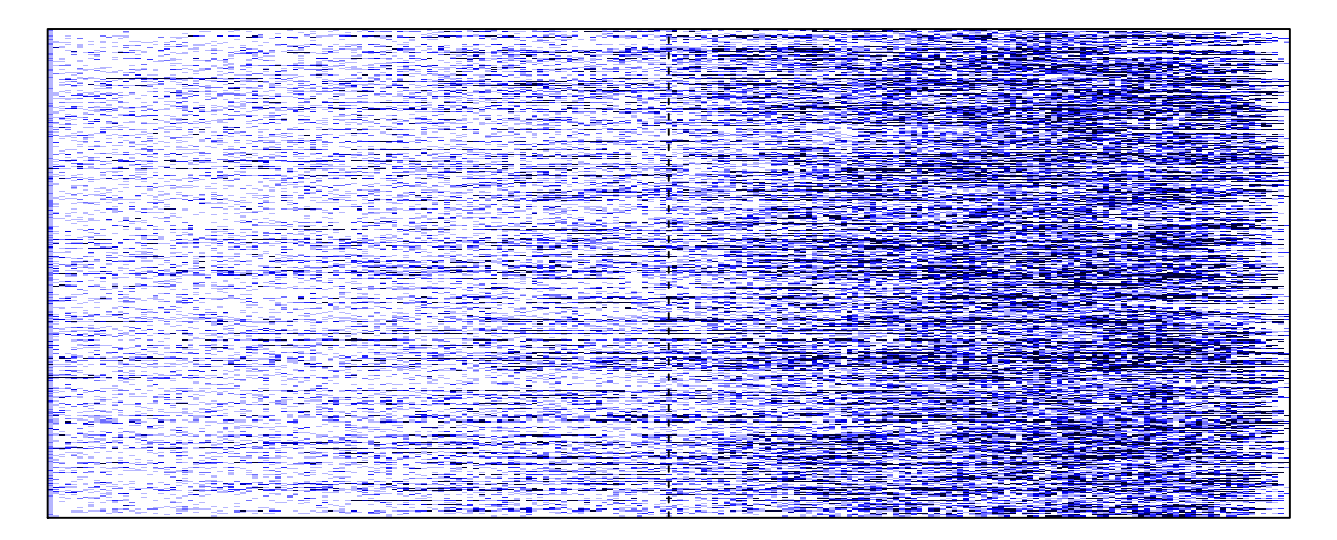

### Dist. to motif (bp)

Plot the footprint of STAT4 estimated by CENTIPEDE:

#### **plotProfile**(fit\$LambdaParList[[1]], Mlen = 13)

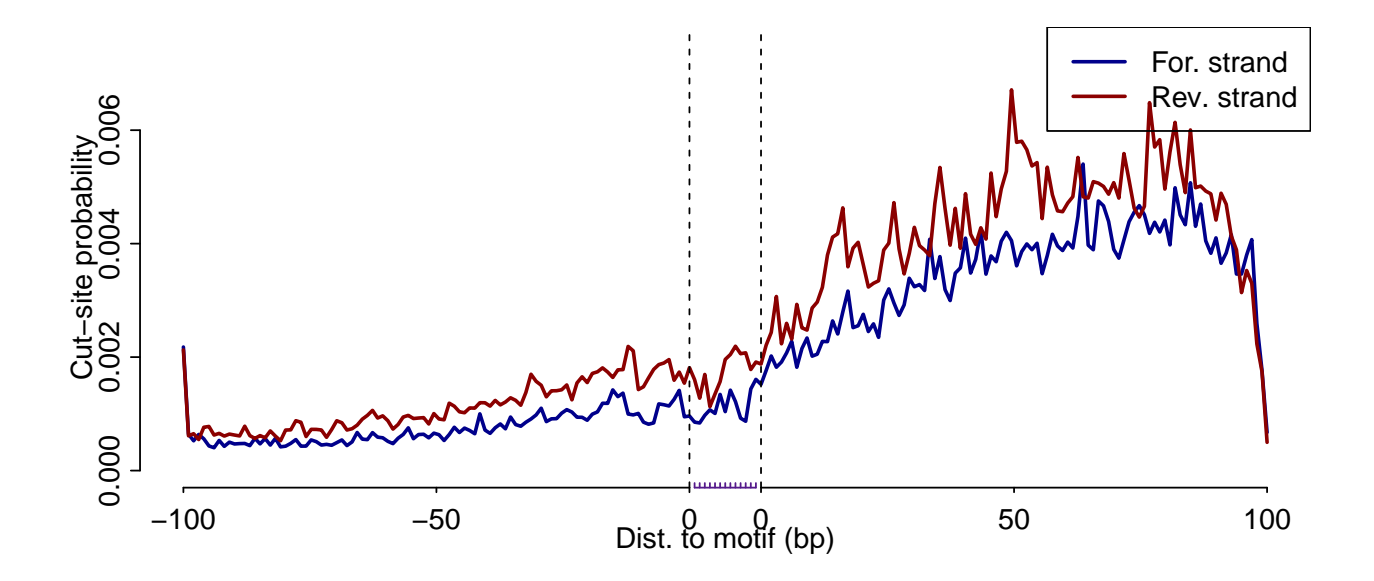

#### <span id="page-8-0"></span>**4.3 Include sequence conservation information**

Let's run CENTIPEDE again, but this time we'll include sequence conservation across multiple species. Will this information help to distinguish sites with or without a bound TF?

Download the conservation data from UCSC:

```
# 5.4 GB
wget \
http://hgdownload.cse.ucsc.edu/goldenpath/hg19/phastCons100way/hg19.100way.phastCons.bw
```
We need the [bigWig](https://genome.ucsc.edu/goldenPath/help/bigWig.html)ToBedGraph utility to work with bigWig files:

**wget** http://hgdownload.cse.ucsc.edu/admin/exe/linux.x86\_64/bigWigToBedGraph

```
# Put the executable into a folder that is listed in your PATH.
mv bigWigToBedGraph ~/bin
```
Extract the conservation information within DNase peaks:

```
cons=hg19.100way.phastCons.bw
cons_bed=${dnase_bed%%.*}_phastCons.bed.gz
```

```
bigWigRegions() {
  bw="$1"
  bed="$2"
  IFS=$'\t'
  while read chrom beg end rest; do
    # Write temporary files to RAM.
   out="/dev/shm/bigWigRegions_${USER}_${$}_${chrom}_${beg}_${end}"
   bigWigToBedGraph -chrom=$chrom -start=$beg -end=$end "$bw" "$out"
  done < "$bed"
  # Print the temporary files to stdout and then delete them.
  cat /dev/shm/bigWigRegions_${USER}_${$}_* | sort -k1V -k2n -k3n
```

```
rm -f /dev/shm/bigWigRegions_${USER}_${$}_*
}
```

```
bigWigRegions $cons <(zcat $dnase_bed) | gzip > $cons_bed
```
Compute mean conservation scores for each PWM site:

**Note:** The site\_cons object from this step is included in the package, so you can skip this step to save time if you're following along with the data from the tutorial.

```
# Conservation scores for each base in the significant DNase peaks.
cons <- read_bedGraph('ENCFF001UUQ_gt8_phastCons.bed.gz')
# Get the 13 bp match sites without 100 bp flanks.
flank_size <- 100L
sites <- GRanges(
 seqnames = Rle(cen$regions$sequence.name),
 ranges = IRanges(
   start = cen$regions$start,
   end = cen$regions$stop
 ),
 strand = Rle(cen$regions$strand)
)
sites <- resize(sites, width(sites) - flank_size, fix = "end")
sites <- resize(sites, width(sites) - flank_size, fix = "start")
# Get the mean conservation score for each PWM binding site.
xs <- findOverlaps(sites, cons)
site_cons <- sapply(1:length(sites), function(i) {
  # Conservation scores for each positions in a PWM match.
 ys <- cons[subjectHits(xs[queryHits(xs) == i])]
 vals <- rep(ys$score, width(ys))
  idx <- seq(
   from = start(sites[i]) - min(start(ys)) + 1,
   length.out = width(sites[i])
  \lambdavals <- vals[idx]
 mean(vals)
})
```
Some sites are much more highly conserved than others:

**hist**(site\_cons)

## **Histogram of site\_cons**

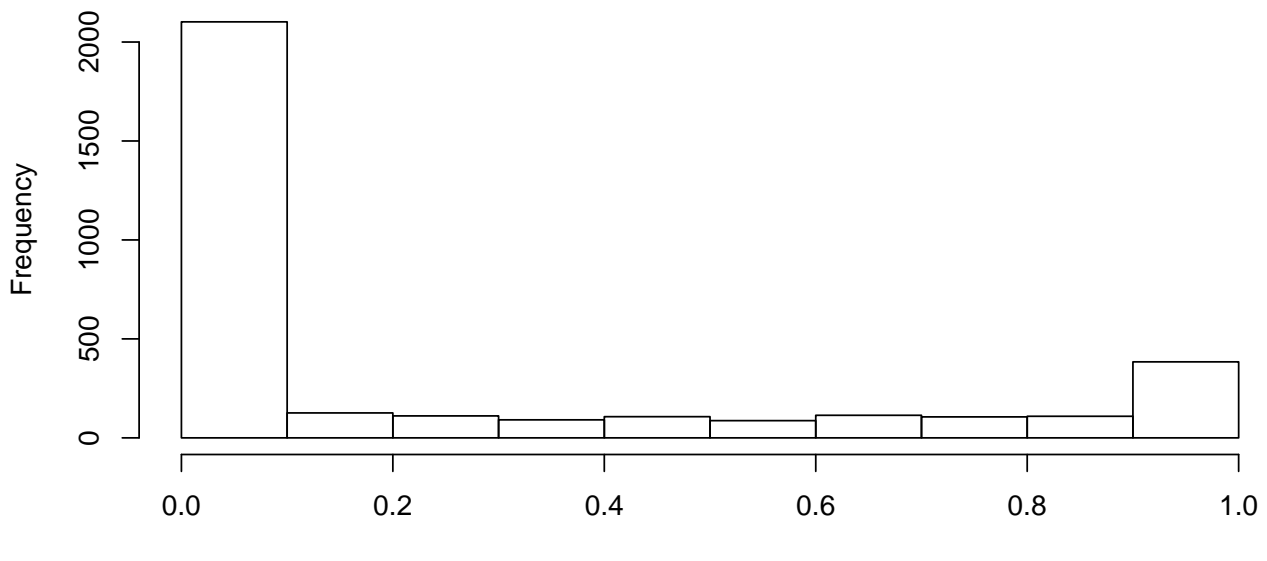

site\_cons

There is no apparent relationship between the number of read starts near PWM sites and the mean conservation score for the PWM site:

```
plot(site_cons, log10(rowSums(cen$mat) + 1),
     ylab = "Log10 Read Starts",
     xlab = "phastCons across 100 vertebrates")
```
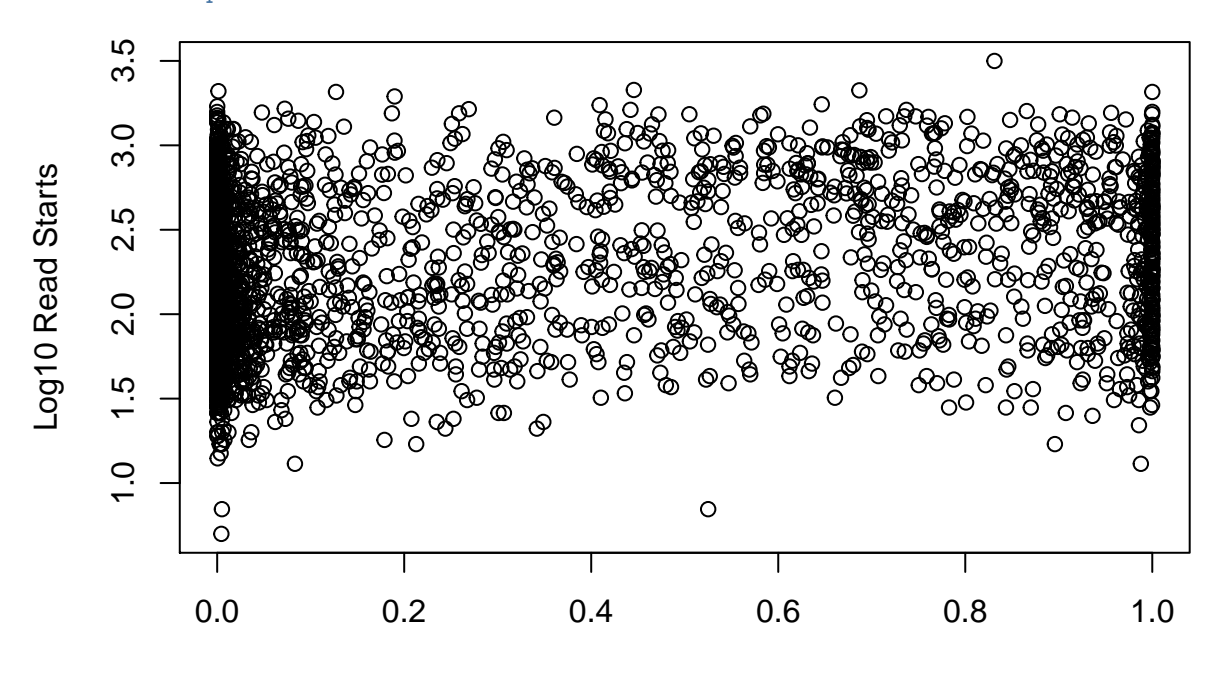

phastCons across 100 vertebrates

Run CENTIPEDE again, but this time include conservation information:

```
fit2 <- fitCentipede(
  Xlist = list(DNase = cen$mat),
```
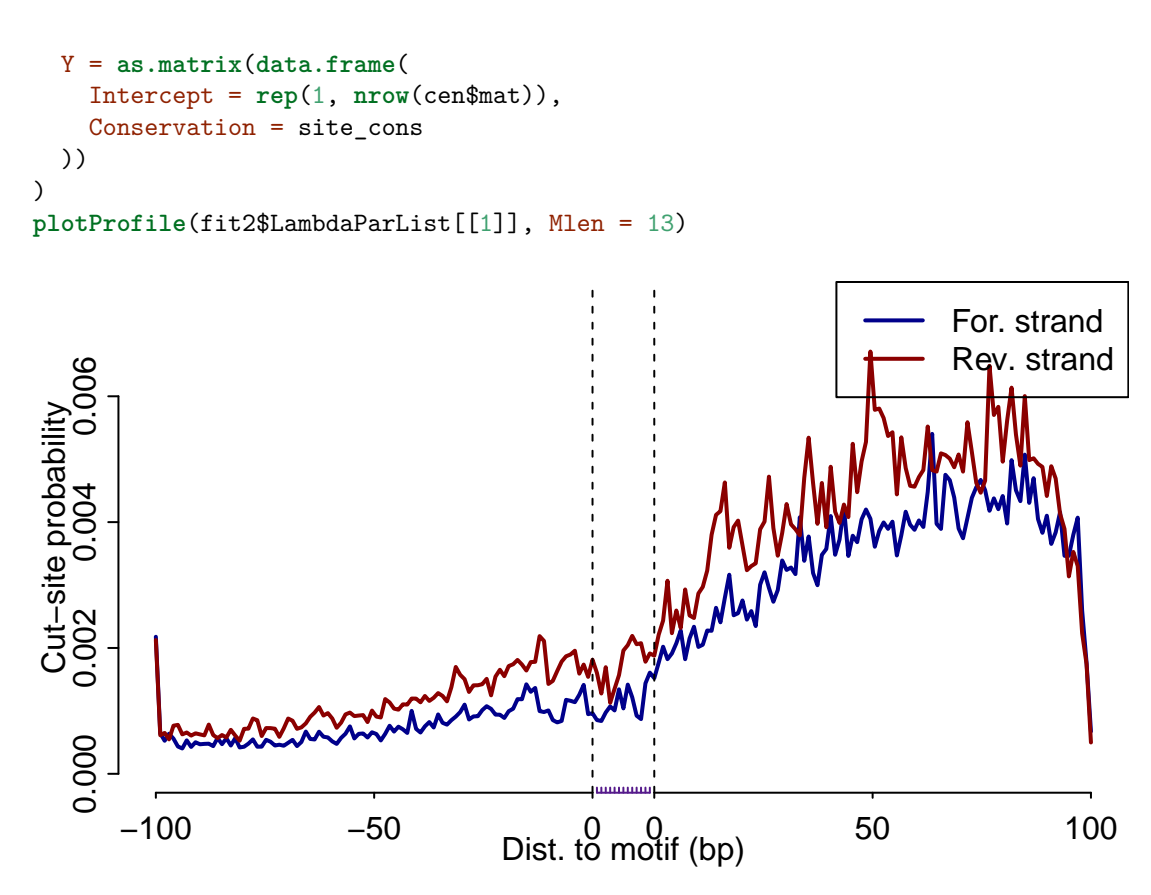

Are the sites with probability 1 identical?

#### **all.equal**(fit2\$PostPr == 1, fit\$PostPr == 1)

#### ## [1] TRUE

After incorporating conservation scores, the posterior probabilities have remained nearly unchanged. The greatest increase in posterior probability attributable to incorporation of the conservation score is 0.00685.

**range**(fit2\$PostPr - fit\$PostPr)

## [1] -0.007893722 0.003243106

**plot**(**sort**(fit2\$PostPr - fit\$PostPr), ylab = "delta PostPr")

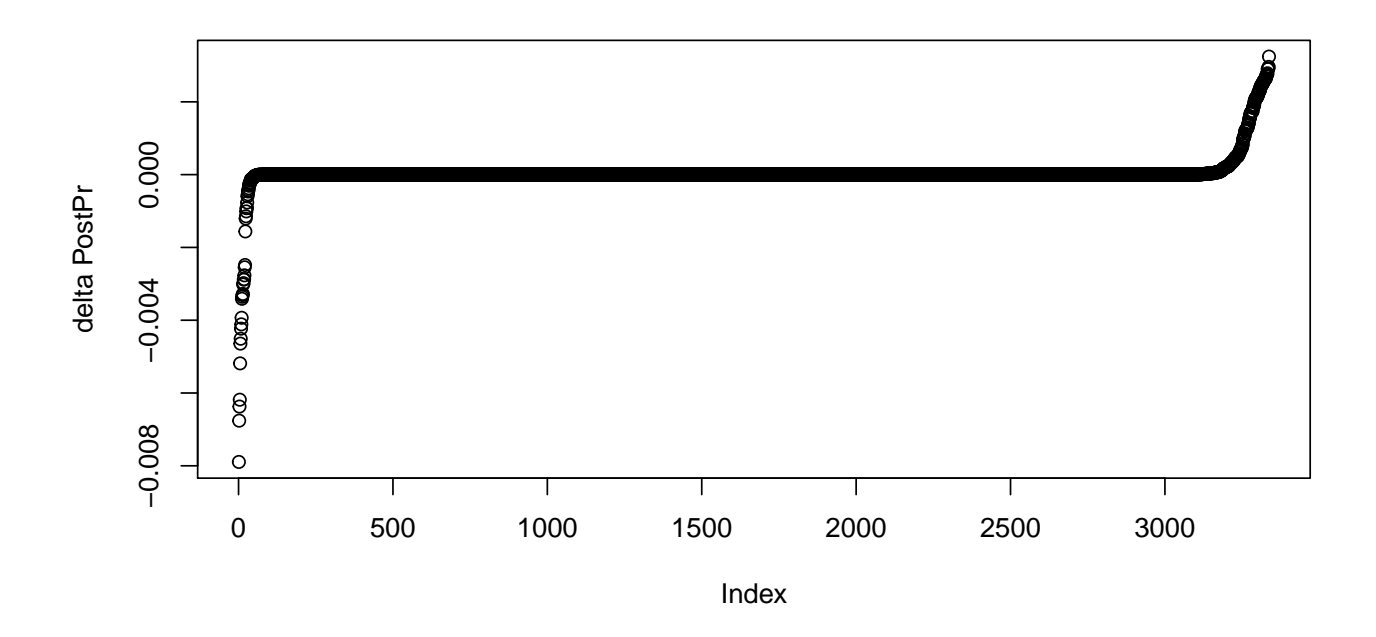

#### <span id="page-12-0"></span>**4.4 Restrict analysis to conserved sites**

In addition to incorporating conservation information into the CENTIPEDE model, lets also use that information as a filter to limit the number of sites that are modeled by CENTIPEDE.

```
idx <- site_cons > 0.999
fit3 <- fitCentipede(
  Xlist = list(DNase = cen$mat[idx, ]),
  Y = as.matrix(data.frame(
    Intercept = rep(1, nrow(cen$mat[idx, ])),
    Conservation = site_cons[idx]
  ))
\lambda
```
We have limited our analysis to just 146 sites with the greatest conservation signal, instead of using all 3337 sites.

**plotProfile**(fit3\$LambdaParList[[1]], Mlen = 13)

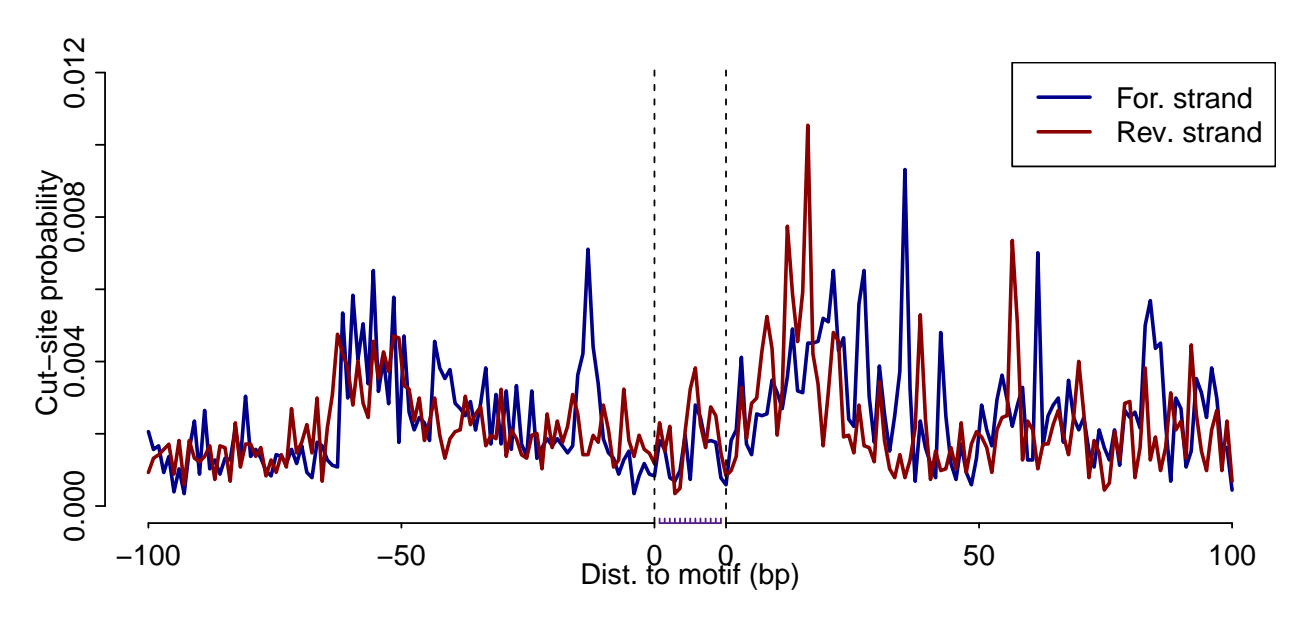

The profile of read start sites has changed dramatically. This might suggest that applying a strict filter with the conservation score can help to select true binding sites.

# <span id="page-13-0"></span>**5 Acknowledgements**

Thanks to [Alex G](https://github.com/alexg9010) for contributing bug fixes.

# <span id="page-13-1"></span>**6 Session Info**

```
sessionInfo()
## R version 3.2.3 (2015-12-10)
## Platform: x86_64-apple-darwin13.4.0 (64-bit)
## Running under: OS X 10.10.5 (Yosemite)
##
## locale:
## [1] en_US.UTF-8/en_US.UTF-8/en_US.UTF-8/C/en_US.UTF-8/en_US.UTF-8
##
## attached base packages:
## [1] parallel stats4 stats graphics grDevices utils datasets
## [8] methods base
##
## other attached packages:
## [1] CENTIPEDE.tutorial_1.2 CENTIPEDE_1.2 Rsamtools_1.22.0
## [4] Biostrings_2.38.3 XVector_0.10.0 GenomicRanges_1.22.4
## [7] GenomeInfoDb_1.6.3 IRanges_2.4.6 S4Vectors_0.8.11
## [10] BiocGenerics_0.16.1
##
## loaded via a namespace (and not attached):
## [1] knitr_1.12.3 magrittr_1.5 zlibbioc_1.16.0
## [4] BiocParallel_1.4.3 stringr_1.0.0 tools_3.2.3
## [7] lambda.r_1.1.7 futile.logger_1.4.1 htmltools_0.3
## [10] yaml_2.1.13 digest_0.6.9 formatR_1.2.1
```

```
## [13] futile.options_1.0.0 bitops_1.0-6 evaluate_0.8
## [16] rmarkdown_0.9.5.8 stringi_1.0-1
```
# <span id="page-14-0"></span>**7 References**

Pique-Regi, R. et al. Accurate inference of transcription factor binding from DNA sequence and chromatin accessibility data. Genome Res. 21, 447–455 (2011). [Pubmed](http://www.ncbi.nlm.nih.gov/pubmed/21106904)